# OptiPlex 7040 Small Form Factor

## Quick Start Guide

Guía de inicio rápido Hướng dẫn khởi động nhanh

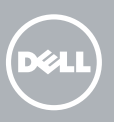

Sambungkan keyboard dan mouse Conecte el teclado y el ratón Kết nối bàn phím và chuột قم بتوصيل لوحة المفاتيح والماوس

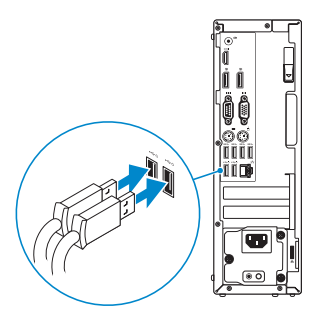

### 2 Connect the network cable - optional

Sambungkan kabel jaringan — opsional Conecte el cable de red (opcional) Kết nối dây cáp mạng – tùy chọn قم بتوصيل كبل الشبكة - اختياري

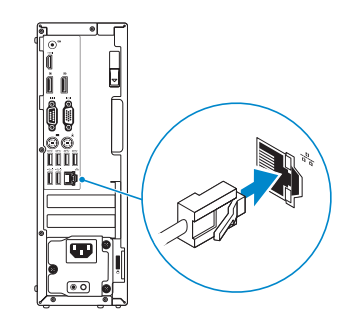

### Connect the keyboard and mouse 1

### Connect the power cable and press the power button

Sambungkan kabel daya dan tekan tombol daya Conecte el cable de alimentación y presione el botón de encendido Đấu nối với cáp nguồn và nhấn nút nguồn صل كبل التيار واضغط على زر التشغيل

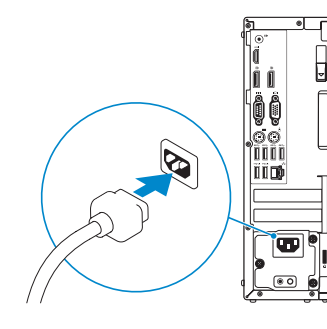

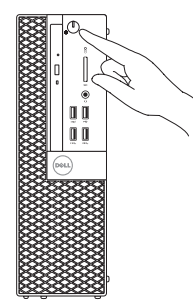

- NOTE: If you ordered your computer with a discrete graphics card, connect the display to the discrete graphics card.
- $Z$  CATATAN: Jika Anda memesan komputer dengan kartu grafis diskret, sambungkan display ke kartu grafis diskret.
- **ANOTA:** Si encargó su equipo con una tarjeta de gráficos discretos, conecte la pantalla al conector en la tarjeta de gráficos discretos.
- **GHI CHÚ:** Nếu bạn đã đặt hàng máy tính của mình với card đồ họa chuyên dụng, hãy kết nối màn hình với card đồ họa chuyên dụng đó.

### Connect the display 3 4

Sambungkan display Conecte la pantalla Kết nối màn hình hiển thị قم بتوصيل الشاشة

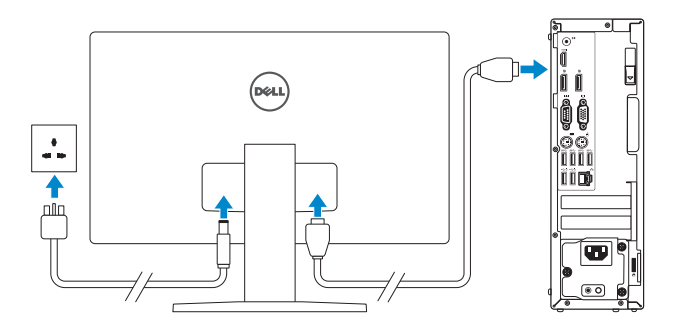

**NOTE:** If you are connecting to a secured wireless network, enter the password for the wireless network access when prompted.

 $Z$  CATATAN: Jika Anda menghubungkan ke jaringan nirkabel aman, masukkan kata sandi untuk akses jaringan nirkabel tersebut saat diminta.

NOTA: Si se conecta a una red inalámbrica segura, introduzca la contraseña de acceso  $\overline{\phantom{a}}$ a la red inalámbrica cuando se le solicite.

**مالحظة:** في حالة قيامك بشراء بطاقة رسومات منفصلة أثناء شراء الكمبيوتر، قم بتوصيل الشاشة ببطاقة الرسومات المنفصلة.

### 5 Finish Windows 10 setup

Tuntaskan penataan Windows 10 Finalice la configuración de Windows 10 Hoàn tất cài đặt Windows 10 إنهاء إعداد 10 Windows

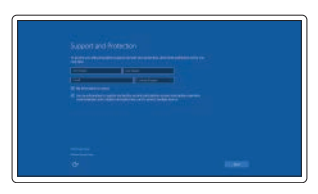

#### Enable Support and Protection

Aktifkan Dukungan dan Perlindungan Habilite el soporte y la protección Bật Hỗ trợ và Bảo vệ تمكين الدعم والحماية

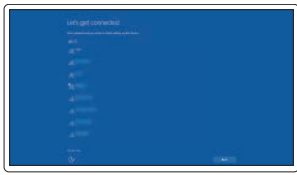

#### Connect to your network

Sambungkan ke jaringan Anda Conéctese a una red Kết nối vào mang của ban التوصيل بالشبكة

**GHI CHÚ:** Nếu bạn đang kết nối với một mạng không dây bảo mật, hãy nhập mật khẩu để truy cập mạng không dây khi được nhắc.

**مالحظة: في حالة اتصالك بشبكة السلكية مؤمنة، أدخل كلمة المرور لوصول الشبكة الالسلكية عند مطالبتك.**

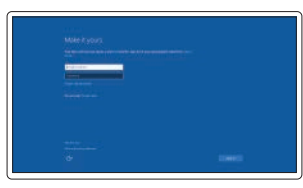

#### Sign in to your Microsoft account or create a local account

Masuk ke akun Microsoft Anda atau buat akun lokal

Inicie sesión en su cuenta de Microsoft o cree una cuenta local

Đăng nhập vào tài khoản Microsoft của bạn và tạo tài khoản trên máy tính

قمب تسجيل الدخول إلى حساب Microsoft أو قم بإنشاء حساب محلي

### Features

Fitur | Funciones | Tính năng | الميزات

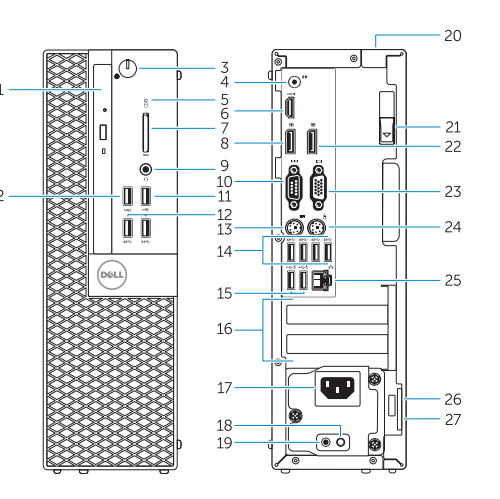

- 1. Optical-drive bay
- 2. USB 2.0 connector with PowerShare
- 3. Power button/Power light
- 4. Line-out connector
- 5. Hard-drive activity light
- 6. HDMI connector
- 7. Memory card reader (optional)
- 8. DisplayPort connector
- 9. Headphone connector
- 10. Serial connector
- 11. USB 2.0 connector
- 12. USB 3.0 connectors
- 13. PS2/Keyboard connector
- 14. USB 3.0 connectors
- 15. USB 2.0 connectors (Supports Smart Power On)
- 16. Expansion-card slots
- 17. Power connector
- 18. Power-supply diagnostic button
- 19. Power-supply diagnostic light
- 20. Cable-cover lock slot
- 21. Release latch
- 22. DisplayPort connector
- 23. VGA connector (optional)
- 24. PS2/Mouse connector
- 25. Network connector
- 26. Security-cable slot
- 27. Padlock ring
- 1. Khay ổ đĩa quang học
- 2. Đầu nối USB 2.0 với tính năng PowerShare
- 3. Nút nguồn/Đèn nguồn
- 4. Đầu nối ngõ ra
- 5. Đèn hoạt động ổ đĩa cứng
- 6. Đầu nối HDMI
- 7. Đầu đọc thẻ nhớ (tùy chọn)
- 8. Đầu nối DisplayPort
- 9. Đầu nối tai nghe
- 10. Đầu nối Serial
- 11. Đầu nối USB 2.0
- 12. Đầu nối USB 3.0
- 13. Đầu nối bàn phím/PS2
- 14. Đầu nối USB 3.0
	- 1515موصالت 2.0 USB( تدعم التشغيل الذكي(
		- 1616فتحات بطاقة توسيع
		- 17. موصل التيار
		- 1818زر تشخيص إمداد الطاقة
		- 1919مصباح تشخيص إمداد الطاقة
			- 2020فتحة قفل غطاء الكبل
			- 21. مزلاج التحرير
		- 2222موصل DisplayPort
		- 2323موصل VGA( اختياري( 2424موصل 2PS/الماوس
		- - 25. موصل الشبكة
			- 26. فتحة كبل الأمان
			- 27. حلقة القفل
- 1. Bay drive-optik
- 2. Konektor USB 2.0 dengan PowerShare
- 3. Tombol daya/Lampu daya
- 4. Konektor jalur output
- 5. Lampu aktivitas hard disk
- 6. Konektor HDMI
- 7. Pembaca kartu memori (opsional)
- 8. Konektor DisplayPort
- 9. Konektor headphone
- 10. Konektor serial
- 11. Konektor USB 2.0
- 12. Konektor USB 3.0
- 13. Konektor PS2/Keyboard
- 14. Konektor USB 3.0
- 1. Compartimiento para unidades ópticas
- 2. Conector USB 2.0 con PowerShare
- 3. Botón de alimentación/indicador de alimentación
- 4. Conector de línea de salida
- 5. Indicador luminoso de actividad de la unidad del disco duro
- 6. Conector HDMI
- 7. Lector de tarieta de memoria (opcional)
- 8. Conector DisplayPort
- 9. Conector para auriculares
- 10. Conector serie
- 11 Conector USB 2.0
- 12. Conectores USB 3.0
- 13. Conector de PS2/teclado
- 14. Conectores USB 3.0

Regulasi dan keselamatan | Normativa y seguridad Auv định và an toàn | التنظيمية الممارسات التنظيمية

- 15. Konektor USB 2.0 (Mendukung Menghidupkan Daya Pintar)
- 16. Slot kartu ekspansi
- 17. Konektor daya
- 18. Tombol diagnostik catu daya
- 19. Lampu diagnostik catu daya
- 20. Slot kunci penutup-kabel
- 21. Kait pelepas
- 22. Konektor DisplayPort
- 23. Konektor VGA (opsional)
- 24. Konektor PS2/Mouse
- 25. Konektor jaringan
- 26. Slot kabel pengaman
- 27. Ring gembok
- 15. Conectores USB 2.0 (compatibles con la función de encendido inteligente)
- 16. Ranuras para tarietas de expansión
- 17. Conector de alimentación
- 18. Botón de diagnóstico del suministro de energía
- 19. Indicador luminoso de diagnóstico del suministro de energía
- 20. Ranura de cierre de la funda para cables
- 21. Pasador de liberación
- 22. Conector DisplayPort
- 23. Conector VGA (opcional)
- 24. Conector de PS2/ratón
- 25. Conector de red
- 26. Ranura del cable de seguridad
- 27. Anillo del candado

#### Regulatory type Jenis regulatori | Tipo normativo

.7 قارئ بطاقة الذاكرة )اختياري( .8 موصل DisplayPort .9 موصل سماعة الرأس 1010الموصل التسلسلي 1111موصل 2.0 USB 12. موصلا USB 3.0 1313موصل 2PS/لوحة المفاتيح  $USB 3.0$  موصلا  $.14$ 

Printed in China. 2015-08

#### Product support and manuals

Manual dan dukungan produk Soporte del producto y manuales Hỗ trợ sản phẩm và sách hướng dẫn دعم المنتج والدالئل

Dell.com/support Dell.com/support/manuals Dell.com/support/windows

#### Contact Dell

Hubungi Dell | Póngase en contacto con Dell Liên hệ Dell | Dell بـ االتصال

Dell.com/contactdell

#### Regulatory and safety

Dell.com/regulatory\_compliance

#### Regulatory model

- 15. Đầu nối USB 2.0 (hỗ trợ Bật nguồn thông minh)
- 16. Khe cắm card mở rộng
- 17. Đầu nối nguồn
- 18. Nút chẩn đoán bộ cấp nguồn
- 19. Đèn chẩn đoán bộ cấp nguồn
- 20. Khe khóa nắp luồn cáp
- 21. Chốt nhả
- 22. Đầu nối DisplayPort
- 23. Đầu nối VGA (tùy chọn)
- 24. Đầu nối chuột/PS2
- 25. Đầu nối mạng
- 26. Khe cáp bảo vệ
- 27. Vòng gắn khóa
	- .1 فتحة محرك األقراص الضوئية
- .2 موصل 2.0 USB المزود بـ PowerShare
	- .3 زر التشغيل/مصباح التشغيل

Model regulatori | Modelo normativo Model quy định | التنظيمي الموديل

D11S

Loại quy định | التنظيمي النوع

D11S001

#### Computer model

Model komputer | Modelo de equipo Model máy tính | الكمبيوتر موديل

OptiPlex 7040 SFF

© 2015 Dell Inc. © 2015 Microsoft Corporation.

**THE REAL AND AN INTERNATIONAL AND ALL PROPERTY AND** 0XRXMTA00

### Locate Dell apps

Mencari aplikasi Dell | Localice las aplicaciones Dell Xác định vị trí các ứng dụng Dell | Dell تطبيقات موقع تحديد

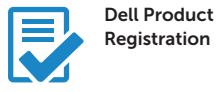

### Register your computer

Daftarkan komputer Anda Registre el equipo Đăng ký máy tính của bạn تسجيل الكمبيوتر

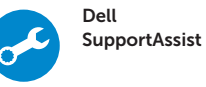

#### Check and update your computer

Periksa dan perbarui komputer Anda Busque actualizaciones para su equipo Kiểm tra và cập nhật máy tính của bạn التحقق من الكمبيوتر الخاص بك وتحديثه

- .4 موصل الخرج
- .5 مصباح نشاط محرك األقراص الثابتة
	- .6 موصل HDMI